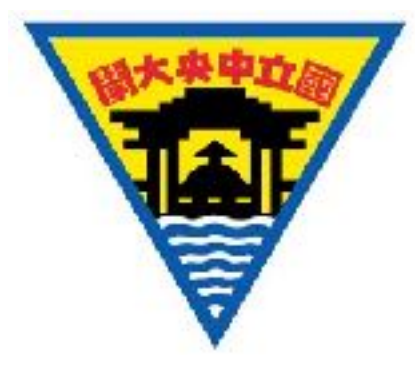

# 高中職學生參與衛星科學任務-IVM 自製儀器量測

洪晟銘

#### 2017-07-06

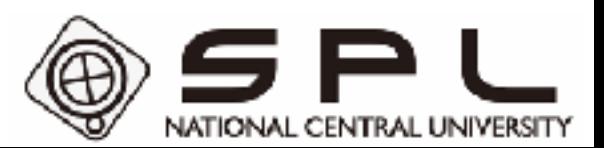

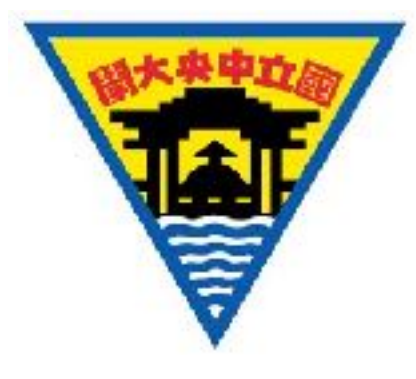

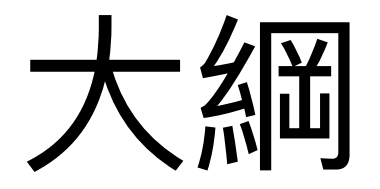

- 電路成品簡介
- 實驗設置
- 量測設備與設定
- 實機操作

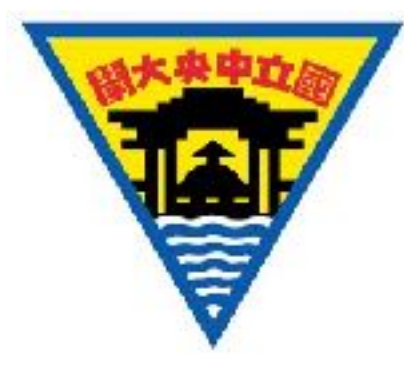

### 探測器電路成品

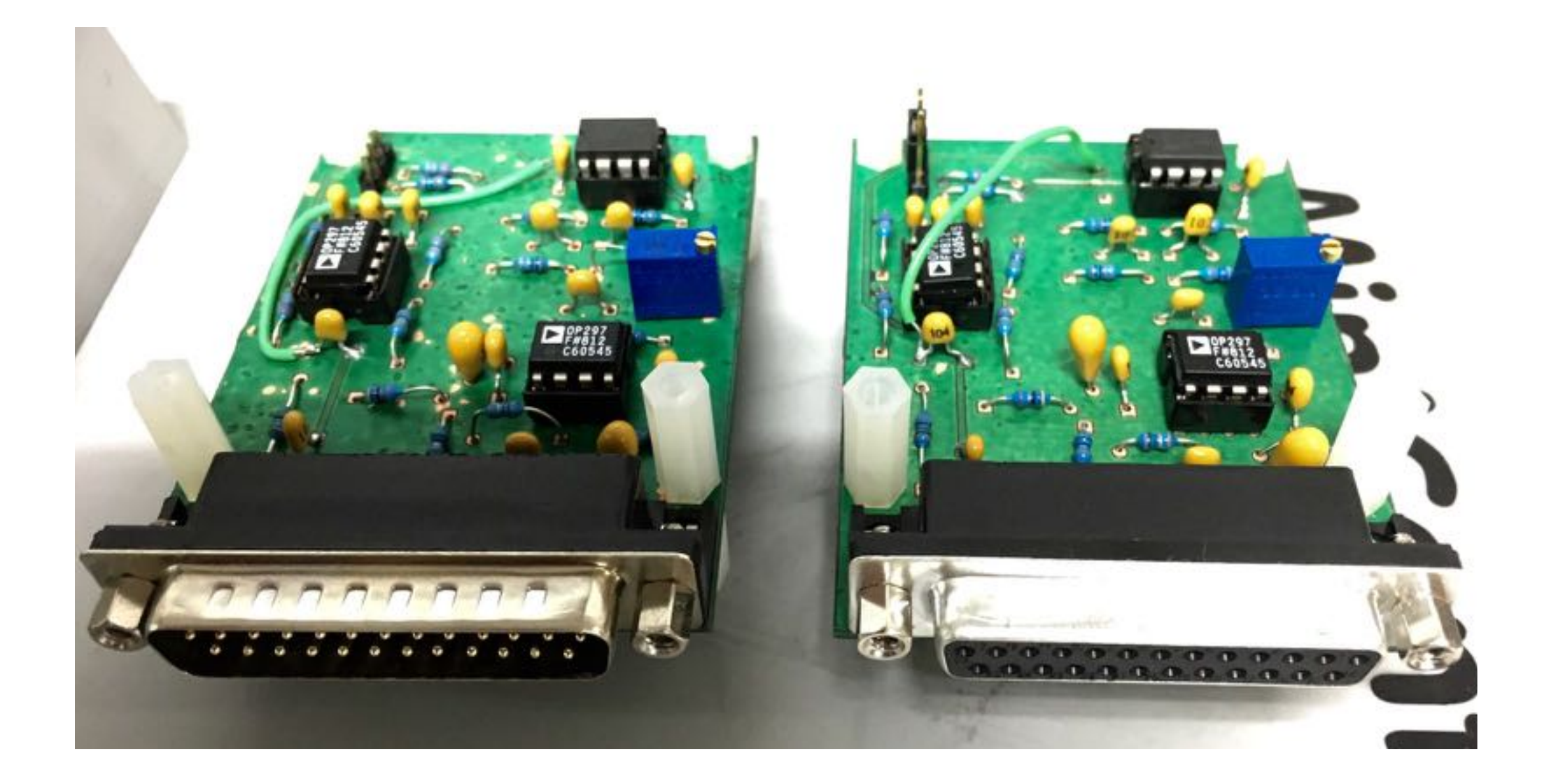

![](_page_3_Picture_0.jpeg)

# 探測器電路接腳定義

![](_page_3_Picture_2.jpeg)

![](_page_3_Picture_149.jpeg)

![](_page_3_Picture_150.jpeg)

![](_page_4_Picture_0.jpeg)

![](_page_4_Picture_1.jpeg)

![](_page_4_Picture_2.jpeg)

![](_page_4_Figure_3.jpeg)

![](_page_5_Picture_0.jpeg)

![](_page_5_Picture_1.jpeg)

![](_page_5_Figure_2.jpeg)

![](_page_6_Picture_0.jpeg)

![](_page_6_Picture_1.jpeg)

![](_page_6_Picture_2.jpeg)

![](_page_7_Picture_0.jpeg)

### 探測器接線

![](_page_7_Picture_2.jpeg)

![](_page_8_Picture_0.jpeg)

![](_page_8_Picture_1.jpeg)

![](_page_8_Picture_2.jpeg)

![](_page_9_Picture_0.jpeg)

## NI MyRIO

- **類比輸入**(**AI**)頻道,可⽤於擷取由**探測器量測⽽得的輸出電壓**。
- **類比輸出**(**AO**)頻道,可⽤於產⽣**掃描電壓**。
- 與電腦連接,可檢視 I-V 曲線,且便於資料儲存。

![](_page_9_Picture_5.jpeg)

![](_page_10_Picture_0.jpeg)

連接 USB-6229 並以

#### SignalExpress 檢視量測訊號

![](_page_10_Figure_3.jpeg)

![](_page_11_Picture_0.jpeg)

![](_page_11_Picture_1.jpeg)

- 操作軟體:**LabVIEW**
- 掃描電壓設定:**三⾓波,頻率 1 Hz,範圍 0~10 V**
- 離子探測器放大設定 (電路設計時即決定):
	- **• [量測電流值] = [輸出電壓值] × 10-7 安培**

![](_page_12_Picture_0.jpeg)

#### 電路功能驗證

![](_page_12_Figure_2.jpeg)

#### **離子探測器量測到的電流應隨著掃描電壓變化!←**最簡單的判別方法

由離子探測器量測到的電漿特性曲線,其離子電流隨著探描電壓增加而變小。 隨著電漿施放條件之不同,特性曲線會不同。

![](_page_13_Picture_0.jpeg)

![](_page_13_Figure_1.jpeg)